エフシージー総合研究所 オンライン講座への参加方法

## 1、事前準備

事前準備事項として、次の4点をご準備・ご確認ください。

(必須)

1)インターネットにつながるパソコン 2)音声出力用のスピーカーまたはイヤフォン

3)ネットワーク環境の確認

本会はビデオ会議ツール「Zoom」を使用します。ブラウザを開いてネットワーク接続を確認し、 [https://zoom.us](https://zoom.us/) にアクセスできることをチェックしてください。ネットワーク接続、ファイアウォール設定等 に不都合がある場合は、あらかじめ貴社内のネットワーク管理者にご確認ください。 →詳しく[はこちら](https://support.zoom.us/hc/ja/articles/201362683-Zoom%E3%81%AE%E3%83%8D%E3%83%83%E3%83%88%E3%83%AF%E3%83%BC%E3%82%AF%E3%83%95%E3%82%A1%E3%82%A4%E3%82%A2%E3%82%A6%E3%82%A9%E3%83%BC%E3%83%AB%E3%81%BE%E3%81%9F%E3%81%AF%E3%83%97%E3%83%AD%E3%82%AD%E3%82%B7%E3%82%B5%E3%83%BC%E3%83%90%E3%83%BC%E3%81%AE%E8%A8%AD%E5%AE%9A)

(推奨)

4)ミーティング用 Zoom クライアント

最初に Zoom ミーティングを開始または参加されるときに、ウェブブラウザのクライアントが自動的にダウンロ ードされます。下記URLから事前にダウンロードすることができます。

[https://zoom.us/download#client\\_4meeting](https://zoom.us/download#client_4meeting)

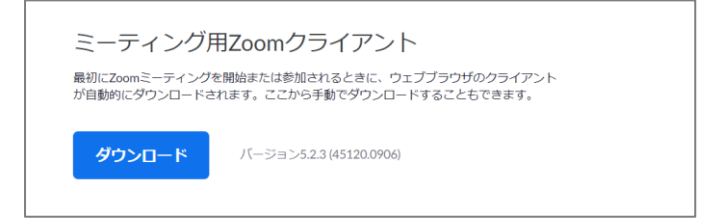

(あれば) ・PCマイク

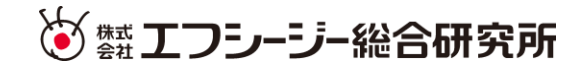

## 2、当日の参加方法

1)事務局から届いたメールのリンク「ここをクリックして参加」をクリックしてください。 ※メール受信時の設定や環境により、リンクが生成されない場合があります。生成出来るように調整のうえ、 登録フォームからの再登録を行ってください。フォームが締め切られている場合、お手数ですが セミナー事務局 soukenkun@fcg-r.co.jp までご連絡ください。

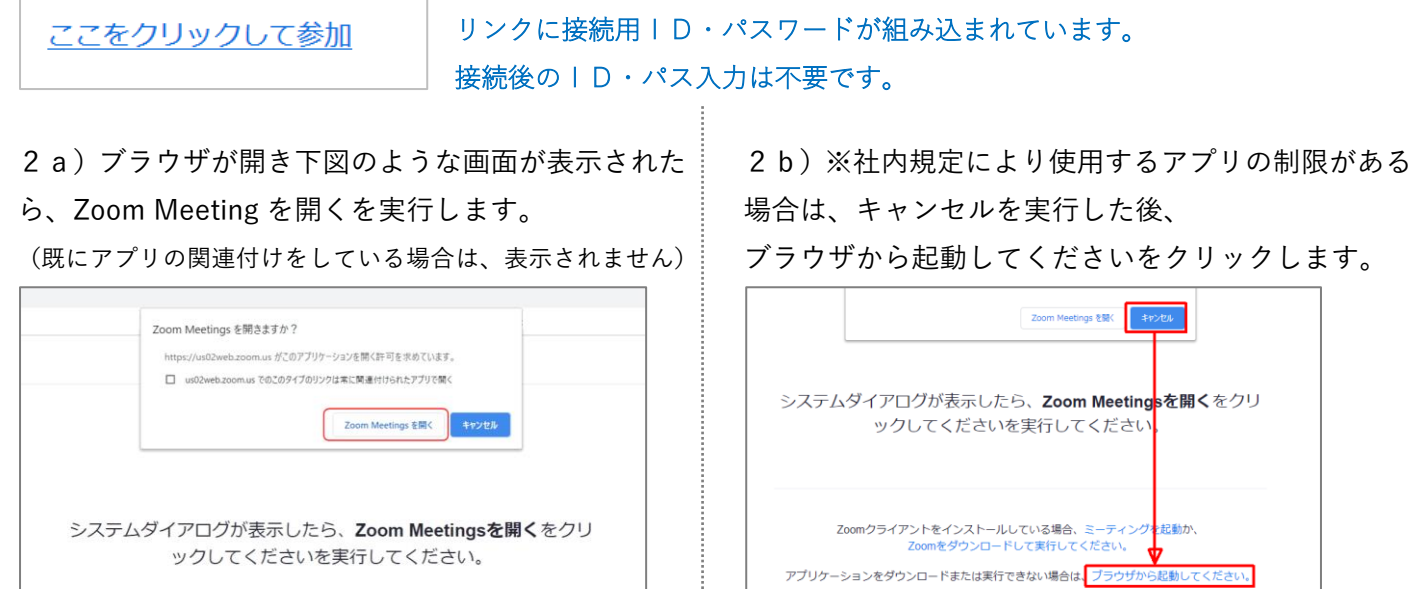

3a)メール・名前の入力ウィンドウが開いたら、 内容を埋め「Web セミナーに参加」を実行します。

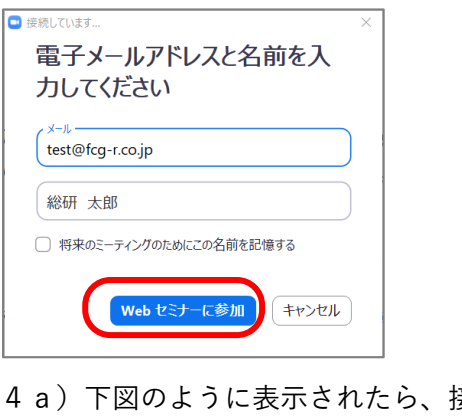

妄続準備は 完了です。開始までお待ちください。

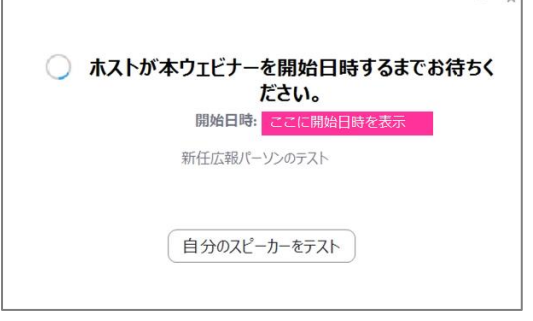

3b) 名前を入力し、非ロボットにチェックを入れ、 参加を実行します。

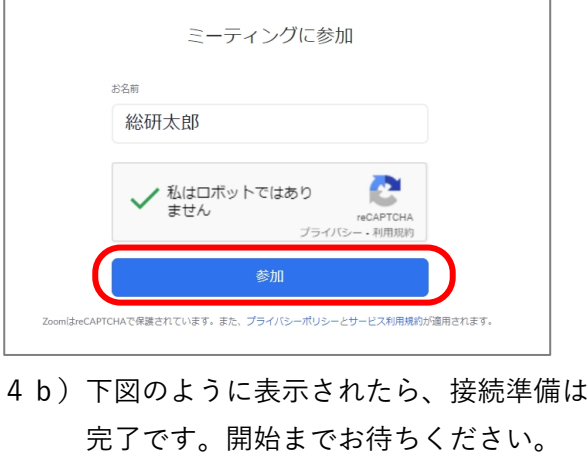

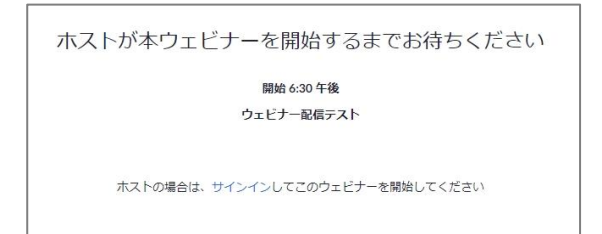

※使用するwebブラウザは、Google Chrome、Firefox、 Chromium Edge の利用が推奨されています。 ⇒くわしく[はこちら](https://zoom-support.nissho-ele.co.jp/hc/ja/articles/360021584812-Web%E3%83%96%E3%83%A9%E3%82%A6%E3%82%B6%E3%81%A7Zoom%E3%82%92%E4%BD%BF%E3%81%88%E3%81%BE%E3%81%99%E3%81%8B-)

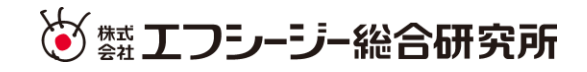

## 5)ウェビナーの画面構成です。

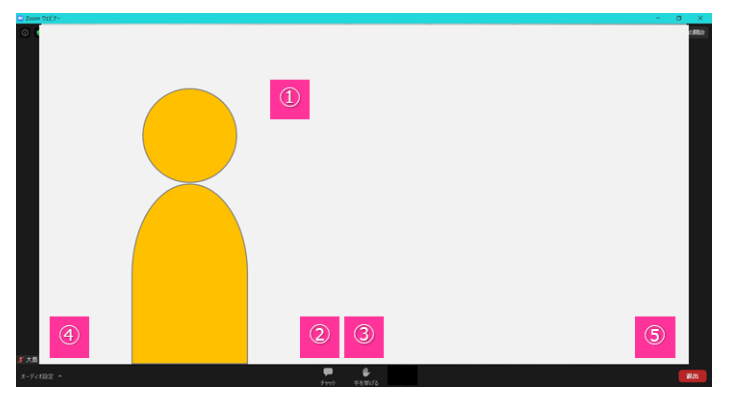

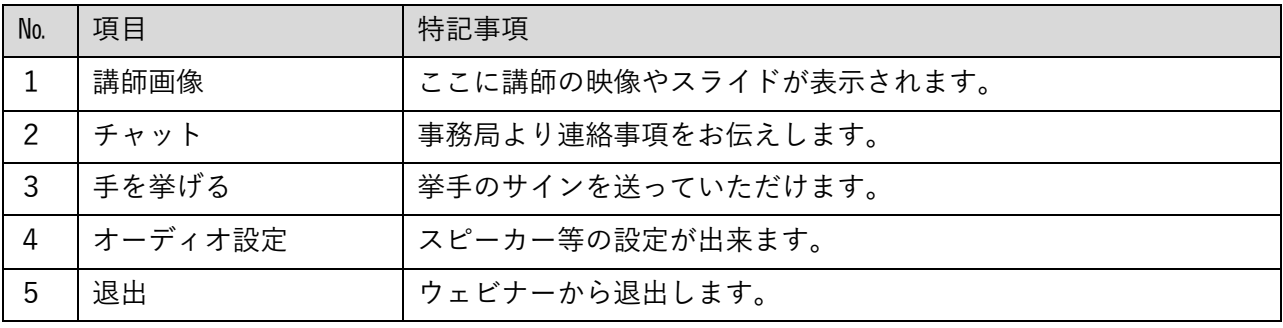

※上記に加え、Q&A機能を用いる場合があります。

- 3、こんな時は
- 1)動画・音声が途切れる時
- 安定したインターネット回線から接続してください。

wifiなど無線環境の場合、中継地点から遠ざかると通信が不安定になります。

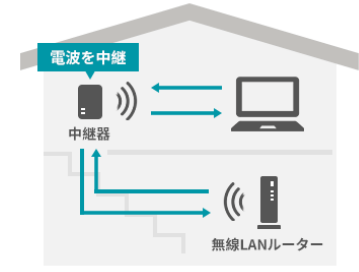

2)音声が聞こえない時

PCの画面右下部にあるスピーカーのアイコンから、音量の調節を行ってください。

- ① 出力先のスピーカーを選択
- ② 音量の調整 を行ってください。

※画面は windows10 のものです。お使いのOSによっては表示される画面が異なります。

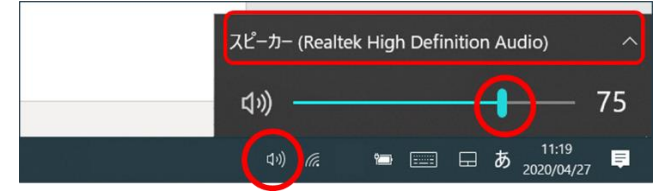

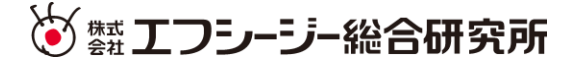

3)接続用URLを記載したメールが届かない

→お手数ですが、そうけんくん事務局 [soukenkun@fcg-r.co.jp](mailto:soukenkun@fcg-r.co.jp) まで、 ご登録頂きました「社名・氏名・メールアドレス」をご記載のうえ、メール不達の件をお知らせください。 追って接続方法をご案内いたします。

(お願い事項)

登録フォームで登録が完了した直後に、セミナー事務局 no-reply@zoom.us のアドレスから、 接続方法を記載したメールを送信します。お使いのメーラーやサーバーではじかれることのないよう、 あらかじめ社内の管理者様ともご調整ください。

なお、セミナー開始の1日前・セミナー開始の1時間前にもリマインドメールを送信します。 そのメールにも、同様に接続方法を記載しています。

4)メールに記載されたリンクから接続できない

→※メール受信時の設定や環境により、リンクが生成されない場合があります。 生成出来るように調整のうえ、登録フォームからの再登録を行ってください。

フォームが締め切られている場合、

お手数ですが、そうけんくん事務局 [soukenkun@fcg-r.co.jp](mailto:soukenkun@fcg-r.co.jp) まで、

ご登録頂きました「社名・氏名・メールアドレス」をご記載のうえ、リンク切れの件をお知らせください。 追って接続方法をご案内いたします。

ここをクリックして参加

リンクに接続用ID・パスワードが組み込まれています。 接続後のID・パス入力は不要です。

以上

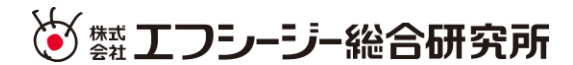